## **Exit or Sign Off from Windows**

When you are ready to shut down the computer for the day, you need to complete the following steps. With Windows, it is not a good idea to just turn the computer off. You need to go through the Shut Down process.

- Click the **Start** button.
- Click the **Power** or the **Name** button

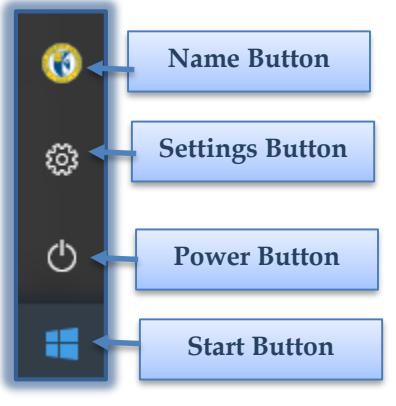

- Choose one of the options from the list.
	- These options are described in the table below.
	- The options that are available are dependent on the configuration of the computer.

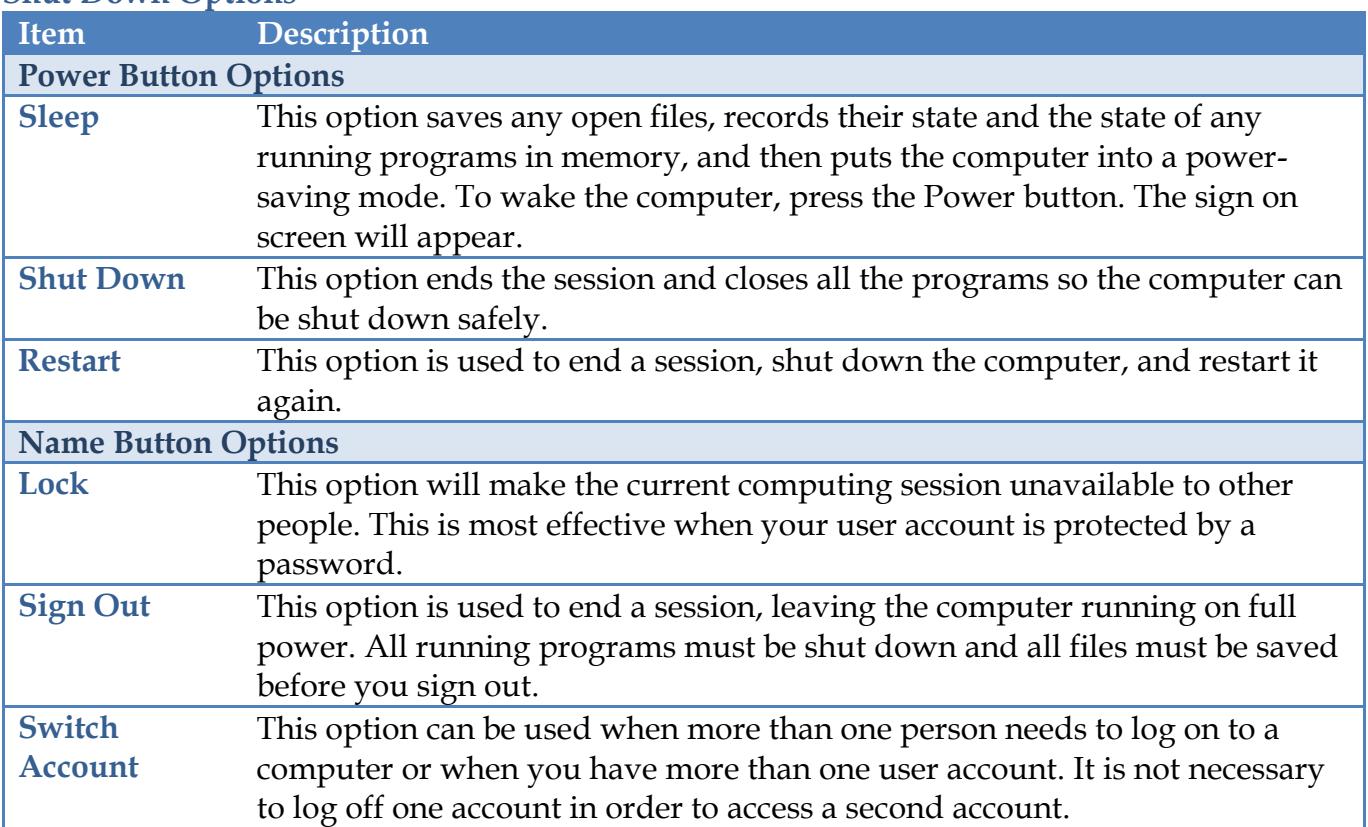

## **Shut Down Options**